# Create a Spin-off Auto or PowerSports Policy

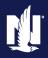

**PolicyCenter** 

### **Description:**

All Spin-Offs must start from the original policy. PolicyCenter has built-in software to help you identify the information needed for the new policy.

If you are spinning off a driver and/or vehicle to a separate account (examples include divorce or a child moving out of the household). It is best to create a new account before starting the Spin-Off process to transfer the driver and/or vehicle to the new account.

After the spin-off policy is complete, you must manually remove the same information from the original policy.

In this example, the first section will guide you through creating a spin-off policy where the child will retain current coverages and be the primary insured. This job aid's second section will provide steps to remove the child from their parent's Auto or PowerSports policy.

Two procedures are discussed in this job aid:

- o <u>Create Spin-Off Policy</u>
- o Update the Original Policy

If creating a spin-off in a Divorce/Separation situation, see Life Events Job Aid.

| Step 1                                                                                                    |                                                                                                    |
|----------------------------------------------------------------------------------------------------|----------------------------------------------------------------------------------------------------|
| Action                                                                                                    | Screen                                                                                                    |
| On the Summary screen of the Source policy:  • Click the Actions button.  • Select "Spin-off Policy from this One" from the drop-down menu. | PolicyCenter* Desktop  Account  Policy  Search  Ieam Administration  Testing  Training  Policy  Indiana  Veruca J Salt  Account: 5382098287  Policy: 9113J 013550  In Force (Expirative Accounts) |

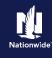

## Job Aid Process (Create Spin-off Policy Cont.):

### Step 2

| Action                                         | Screen                                                                                                    |
|------------------------------------------------|----------------------------------------------------------------------------------------------------|
| A spin-off policy is moved to a new            | PolicyCenter" Desktop                                                                                                    |
| account:                                       | Actions Policy File Personal Auto Indiana Veruca J Salt Account: 5382098287 Policy: 9113J 013550 In Force (Expiration Policy) |
| • Enter the <b>Account Number</b> or search    | Spin Policy                                                                                                    |
| by using the magnifying glass button.          | Policy Info     Select Account                                                                                                |
| by using the magnifying glass button.          | ● Drivers *   7944494068     Q     ⊗                                                                                          |
|                                                | Accidents/Niolations     Submission Details                                                                                   |
| <b>Note</b> : In this example, the new account | ● Vehicles Quote Type Full Application                                                                                        |
| has already been created for you.              | Usage Based Insurance  Default Effective Date                                                                                 |
|                                                | Coverages     Select data to include on new submission                                                                        |
|                                                | • Lienholder/Additional                                                                                                    |
|                                                | • Quote                                                                                                    |

### Step 3

## Action Screen

On the *Spin Policy* screen, select the information to be included in the spin-off policy. You may need to scroll down to view all available fields and selections

You can select a single driver, a single vehicle, or a combination of driver(s) and vehicle(s) from the source policy.

In this example:

- Select the checkbox to the right of the driver.
- Select the desired vehicle and policylevel coverages for the Spin-Off submission.
- Select all checkboxes needed for Vehicle Coverages and Policy Level Coverages.
   You may need to scroll down to view/select coverages.
- Click the Create Submission button.

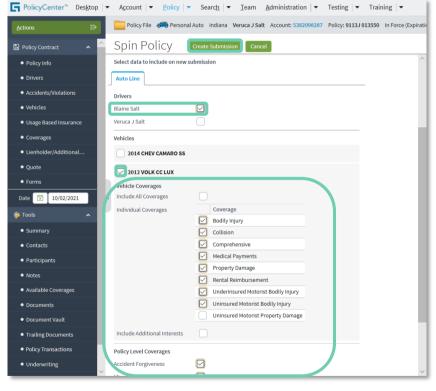

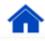

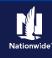

### Job Aid Process (Create a Spin-off Policy Cont.):

### Step 4

### Action Screen A pending submission is created with the FolicyCenter™ Desktop ▼ Account ▼ Policy ▼ Search ▼ Ieam Administration ▼ Testing ▼ Training ▼ spin-off information. Policy File Rersonal Auto Indiana Veruca J Salt Account: 5382098287 Policy: 9113J 013550 In Force (Expiration Spin Policy Complete Policy Contract Click the View your Submission Your Policy (#9113J 013550) has been split. Policy Info link to complete the new Spin-Off ● View your submission (#1466349) on account (#7944494068) Drivers submission. Go to your deskton Accidents/Violations

### Step 5

# On the *Policy Info* screen, the **Business**Type defaults to "Spin." Desktop | Account | Desktop | Account | Desktop | Account | Desktop | Account | Desktop | Account | Desktop | Account | Desktop | Account | Desktop | Account | Desktop | Account | Desktop | Account | Desktop | Account | Desktop | Account | Desktop | Account | Desktop | Account | Desktop | Account | Desktop | Account | Desktop | Account | Desktop | Desktop | Desktop | Desktop | Desktop | Desktop | Desktop | Desktop | Desktop | Desktop | Desktop | Desktop | Desktop | Desktop | Desktop | Desktop | Desktop | Desktop | Desktop | Desktop | Desktop | Desktop | Desktop | Desktop | Desktop | Desktop | Desktop | Desktop | Desktop | Desktop | Desktop | Desktop | Desktop | Desktop | Desktop | Desktop | Desktop | Desktop | Desktop | Desktop | Desktop | Desktop | Desktop | Desktop | Desktop | Desktop | Desktop | Desktop | Desktop | Desktop | Desktop | Desktop | Desktop | Desktop | Desktop | Desktop | Desktop | Desktop | Desktop | Desktop | Desktop | Desktop | Desktop | Desktop | Desktop | Desktop | Desktop | Desktop | Desktop | Desktop | Desktop | Desktop | Desktop | Desktop | Desktop | Desktop | Desktop | Desktop | Desktop | Desktop | Desktop | Desktop | Desktop | Desktop | Desktop | Desktop | Desktop | Desktop | Desktop | Desktop | Desktop | Desktop | Desktop | Desktop | Desktop | Desktop | Desktop | Desktop | Desktop | Desktop | Desktop | Desktop | Desktop | Desktop | Desktop | Desktop | Desktop | Desktop | Desktop | Desktop | Desktop | Desktop | Desktop | Desktop | Desktop | Desktop | Desktop | Desktop | Desktop | Desktop | Desktop | Desktop | Desktop | Desktop | Desktop | Desktop | Desktop | Desktop | Desktop | Desktop | Desktop | Desktop | Desktop | Desktop | Desktop | Desktop | Desktop | Desktop | Desktop | Desktop | Desktop | Desktop | Desktop | Desktop | Desktop | Desktop | Desktop | Desktop | Desktop | Desktop | Desktop | Desktop | Desktop | Desktop | Desktop | Desktop | Desktop | Desktop | Desktop | Desktop | Desktop | Desktop | Desktop | Deskt

A new field, **Split Source Policy**, is added to the *Policy Details* section.

**Action** 

**Note**: Policy-level discounts do not copy over. You must make the necessary updates for the Spin-Off policy.

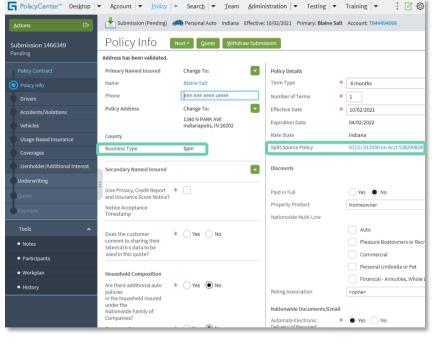

Screen

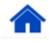

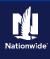

## Job Aid Process (Create a Spin-off Policy Cont.):

### Step 6

# On the *Policy Info* screen, complete all required fields and any optional fields desired, including:

Action

- Give Privacy, Credit Report and Insurance Score Notice
- Does the customer consent to sharing their telematics data to be used in the quote?
- Easy Pay Sign Up
- Property Product
- Email Address
- Click the **Next** > button.

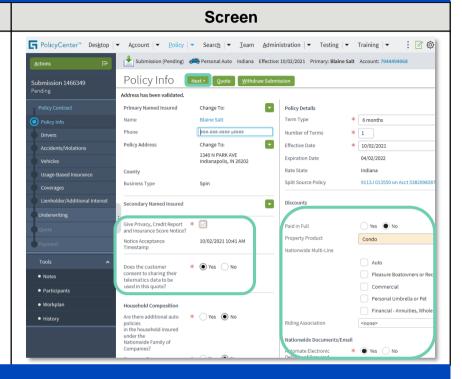

Screen

### Step 7

## On the *Drivers* screen:

 Verify all driver information successfully transferred to the new spin-off policy.

Action

- Select "Primary Named Insured" from the Relationship to Insured field drop-down list.
- Verify and modify, if needed, all fields in the Additional Information section as needed.
- Click the Vehicles link.

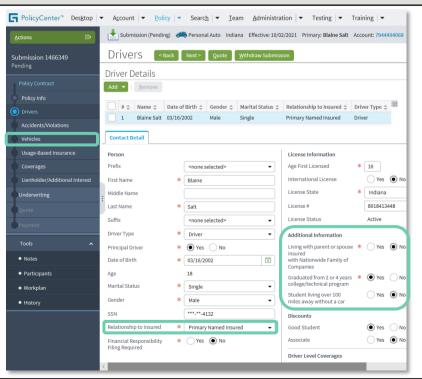

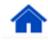

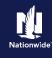

### Job Aid Process (Create a Spin-off Policy Cont.):

### Step 8

#### Action Screen On the Vehicles screen: FolicyCenter™ Desktop | ▼ Account | ▼ Policy | ▼ Search | ▼ Ieam Administration | ▼ Testing | ▼ Training | ▼ Submission (Pending) 🚗 Personal Auto Indiana Effective: 10/02/2021 Primary: Blaine Salt Account: 794445 Verify all vehicle information Vehicles < Back | Next > Quote | Withdraw Submission successfully transferred to the new spin-Vehicle Details Create Vehicle Remo off policy. Private Passenger 2012 VOLK 1 Click the **Next** > button. Vehicle Details Basic Vehicle Information Where Garaged \* 1: 1340 N PARK AV Vehicle# \* Private Passenger Vehicle Type Vehicle Territory Code Vehicle Use Primary Use Make \* VOLK \* CC LUX Body Style Prior Damage Yes No Body Type Vehicle Discounts Sub Type Passive Restraint \* Airbag Full Rate Symbols

### Step 9

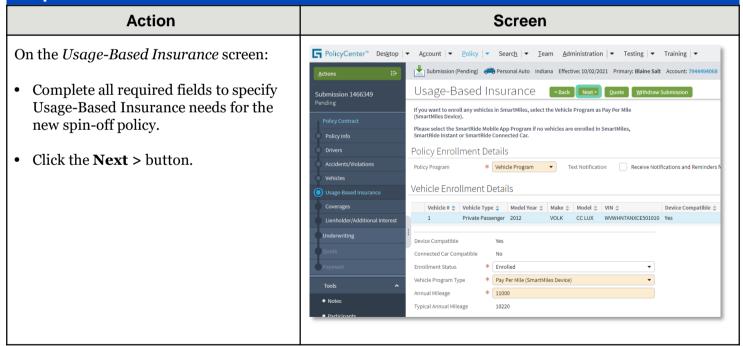

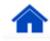

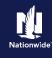

### Job Aid Process (Create a Spin-off Policy Cont.):

### Step 10

### Action Screen On the *Coverages* screen: FolicyCenter™ Desktop | ▼ Account | ▼ Policy | ▼ Search | ▼ Team Administration | ▼ Testing | ▼ Training | ▼ Submission (Pending) Rersonal Auto Indiana Effective: 10/02/2021 Primary: Blaine Salt Account: 7944494 Verify all vehicle information Coverages | Sack | Next > Quote | Withdraw Submission | successfully transferred to the new spin-Coverages Rating Factors off policy. Total Premium Taxes & Surcharges Click the **Quote** button. Policy-level Coverages Roadside Assistance $\overline{\checkmark}$ Accident Forgiveness Plus $\overline{}$ Vanishing Deductible Vehicle Level Coverages 2012 VOLK CC LUX Term Amount $\overline{\checkmark}$ 500 Collision Rental Reimbursement

### Step 11

### **Action** Screen FolicyCenter Desktop Account Policy Search Feam Administration For Testing Training For Training For Training For Testing For Training For Train On the *Quote* screen: Submission (Quoted) Personal Auto Indiana Effective: 10/02/2021 Primary: Blaine Salt Account: 79444 Click the **Finalize Quote** button. QUOTE Sack Edit Finalize Quote Issue Policy Withdraw Submission Print Quote Submission 1466349 Quoted Submission Number 1466349 Total Premium Policy Period 10/02/2021 - 04/02/2022 Taxes & Surcharges \$34,13 Click the **OK** button on the *Finalize* 1340 N PARK AVE INDIANAPOLIS, IN 46224-3592 Quote pop-up window after reviewing Policy Address County MARION the disclosure statement. Applied Discounts/Surcharges Policy Level Discounts/Surcharges No Discounts Applied No Discounts Applied Driver Level Discounts/Surcharges No Discounts Applied Policy-level Coverages Features Description Premium Roadside Assistance Plus Included Description Accident Forgiveness Minor Viol Forgiveness Included Vanishing Deductible Total Loss Ded Waiver Included

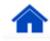

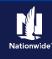

### Job Aid Process (Create a Spin-off Policy Cont.):

### Step 12

Clicking the **Finalize Quote** button orders the MVR report for Auto submissions and places the submission in *Binding* status. After binding the policy, if no incidents are found on the report, you can advance to the *Payment* screen, enter the billing information, and issue the policy.

**Action** 

If discrepancies are found in the reports, the bind process stops, and a review of the report is required, allowing you to take the appropriate action. After resolving any discrepancies, you must quote and finalize the quote again, before moving to the *Payment* screen and issuing the policy.

The system displays a progress bar as a visual cue of running validations report ordering. Once validations are complete, the system automatically displays the *Payment* screen.

**Note:** If a validation or report fails, PolicyCenter continues to display a validation message, warning, or Underwriting rule on the impacted screen.

# Processing... 50% Running Validations

### Step 13

### Action

On the Payment screen:

- Complete the required billing information. Required fields include:
  - Day of the Month (defaults to the Effective Date of the submission)
  - o Bill Delivery Preference
  - o Paperless Billing Consent
  - Email Address (if Paperless Billing Consent is chosen)
- Click the **Issue Policy** button.

Click the **OK** button on the confirmation pop-up window.

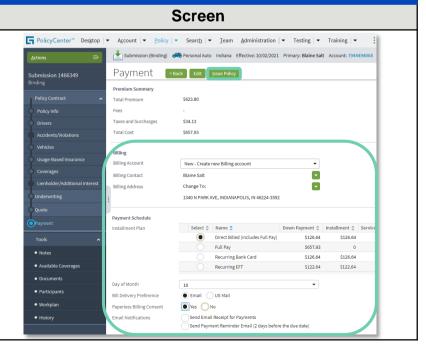

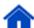

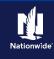

## Job Aid Process (Create a Spin-off Policy Cont.):

## Step 14

| Action                                                                                 | Screen                                                                                                    |
|----------------------------------------------------------------------------------------|----------------------------------------------------------------------------------------------------|
| On the <i>Payment</i> screen:  • Scroll to the bottom to complete payment information. | Policy Central Position  Bit Memoration Island  Board  Power Island  Board  Power Island  Board  Power Island  Board  Board  Boa |

### Step 15

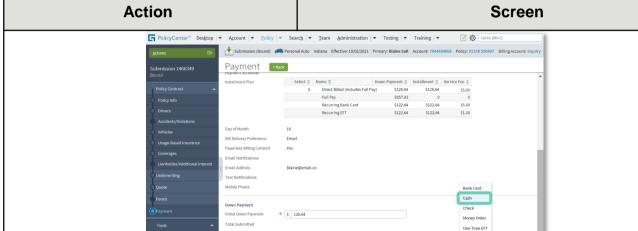

Complete the *Down Payment Details* information. The Initial Down Payment is the amount which must be submitted for down payment. You may need to scroll down to the bottom of the *Payment* screen to locate the *Down Payment* section.

Down Payment Details (Agency Sweep/Web Remittance will be used for Cash, Check and Money Order) Add ▼

Click the Add button.

**Note**: You may add up to four down-payment methods.

• Select **Cash** from the drop-down list.

**Note:** In certain circumstances, like Billing to a 3rd Party Mortgagee or adding the policy to an existing billing account, a down payment is not required. However, it is recommended to accept a down payment when possible.

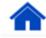

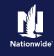

## Job Aid Process (Create a Spin-off Policy Cont.):

### Step 16

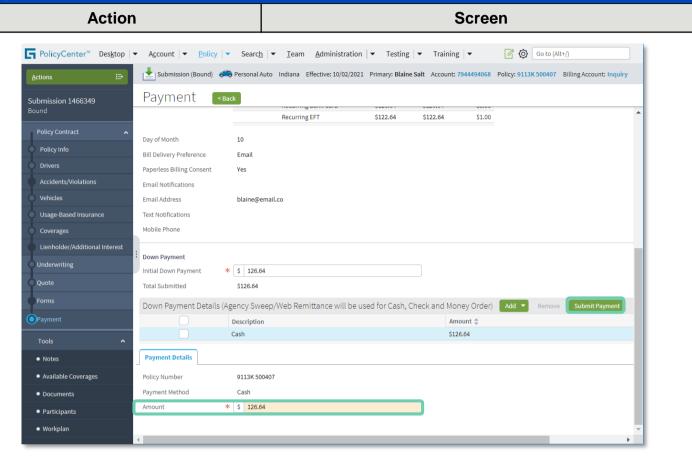

### In the *Payments Details* section:

- Review the down payment details and adjust as necessary.
- Enter the down payment amount in the **Amount** field.
- Click the **Submit Payment** button.

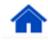

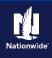

## Job Aid Process (Create a Spin-off Policy Cont.):

## Step 17

| Action                                                                                                    | Screen                                                                                                    |
|----------------------------------------------------------------------------------------------------|----------------------------------------------------------------------------------------------------|
| The Submission Bound screen displays. This indicates the submission is bound, the Billing Account successfully created, and the down payment accepted. | PolicyCenter** Desktop   Account   Policy   Search   Ieam Administration   Testing   Training    Submission (Bound)   Personal Auto Indiana Effective: 10/02/2021 Primary: Blaine Salt Account: 7944494068 1  Submission Bound  Your Submission (#1650662) has been bound, pending billing account setup.  Billing Account Number: 46880566  View your submission (#1650652) View your policy (#9113K.500407) Go to the submission manager for this account Documents Submit an application for a different account Go to your desktop Online Account Registration Confirmation  Required Trailing Documents Code \$\times \text{Name} \times \text{Filling Location} \$\times \text{Automated?} \$\times \text{No data to display} |

After the Spin-Off submission is bound, return to the source policy to remove the driver(s) and/or vehicle(s) and update any member information. PolicyCenter also creates an activity to remind you to remove the driver(s) and vehicle(s) from the source policy.

Updating the source policy is shown in the next section.

## **Update the Source Policy**

| Step 1                                               |                                                                                                    |
|------------------------------------------------------|----------------------------------------------------------------------------------------------------|
| Action                                               | Screen                                                                                                    |
| From the <i>Summary</i> screen of the source policy: | PolicyCenter* Desistop                                                                                                    |
| • Click the <b>Actions</b> button.                   | Bit Policy Centract         Associated Policy Transaction           ● Policy Info         Create           ● Orivers         Hew Note           ● Accidents/Violations         New Zeithty           ● Pre-Renewal Direction         12/09287           Created         10/02/2021                                                                                                    |
| Select "Change Policy" from the drop-<br>down menu.  | Vehicles                                                                                                    |
|                                                      | Summary County PORTER Producer of Record Producer of Service Producer Code 130213787 Producer of Service Producer Code 130213787 Producer Code 130213787  Producer Code 130213787  Underwriting Companies Pocuments Pocuments Pocumenty Valit Pocument Valit Pocument Valit Pocumen |
|                                                      | Current Activities     Trailing Documents     Policy Transactions  Orderwriting  Policy Transactions  Policy Transactions  Policy Transactions  Policy Transactions  Policy Transactions  Policy Transactions  Compare                                                                                                    |

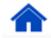

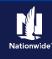

## Job Aid Process (Update the Source Policy Cont.):

### Step 2

Action

On the Start Policy Change screen:

Note: The Effective Date defaults to the current date but may be changed, if needed.

• Click the Next > button.

Click the Next > button.

### Step 3

#### **Action** Screen FolicyCenter" Desktop | ▼ Account | ▼ Policy | ▼ Search | ▼ Team Administration | ▼ Testing | ▼ Training | ▼ On the *Policy Info* screen: Policy Change (Pending) Personal Auto Indiana Effective: 10/02/2021 Primary: Veruca J Salt Account: Policy Info Sack Next> Quote Withdraw Work Order View Bill Calculator Click the **Next** > button. Address has been validated. Policy Details Primary Named Insured Veruca J Salt Term Type Policy Address Change To: Number of Terms 2379 FOUR SEASONS PKWY CROWN POINT, IN 46307-9342 Effective Date 10/02/2021 Expiration Date 04/02/2022 PORTER Rate State Indiana Business Type New Business Discounts $\overline{\mathbf{q}}$ Secondary Named Insured Paid in Full Are there additional auto policies in the household insured under the Nationwide Family of Companies? Property Product Nationwide Multi-Line \* Yes • No

### Step 4

| Action                                                                                                    | Screen                                                                                                    |
|----------------------------------------------------------------------------------------------------|----------------------------------------------------------------------------------------------------|
| On the <i>Drivers</i> screen, remove the person covered on the Spin-Off policy.  • Select the checkbox the left of the | PolicyCenter** Desktop   Account   Rollcy   Search   Learn Administration   Testing   Training   Actions   Policy Change (Pending)   Policy Change (Pending)   Policy Change ( |
| <ul><li>driver to be removed.</li><li>Click the <b>Remove</b> button.</li></ul>                                        | Policy Info  Policy Info  Info  Info  Info  Policy Info  Info |
| Click the <b>Vehicles</b> link.                                                                                        | Underwriting  Folicy Roview  Last Name  Last Name  Salt  Lones 2  Suffix  Oniver Type  Driver Type  Driver Type  Driver Type  Notes  Principants  Age  Participants  Age  Workplan  Martal Status  Vurusa  Uconse 2  Uconse 35ste  Indiana  Uconse 3  License \$\emptyse \cdot \neq \text{ Indiana} \\ Uconse 35ste  License Status  Active  Discounts  Associate  Ves \$\emptyse \text{ No } \neq \text{ Discounts} \\ Associate  Principants  Age  Workplan  Martal Status  Single  License 4 Ves \$\emptyse \text{ No } \neq \text{ Discounts} \\ Extended Non Owned                                                                                                    |
|                                                                                                    | Gender * Female ▼ SSN  Relationship to insured * Primary Named Insured ▼ Financial Responsibility * Yes  No                                                                                                    |

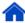

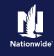

## Job Aid Process (Update the Source Policy Cont.):

### Step 5

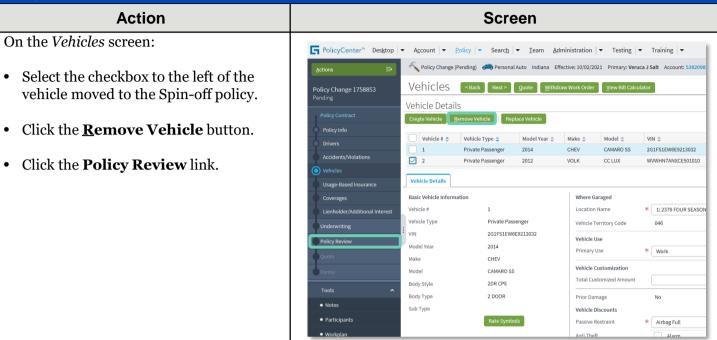

### Step 6

### **Action** Screen FolicyCenter™ Desktop | ▼ Account | ▼ Policy | ▼ Search | ▼ Ieam Administration | ▼ Testing | ▼ Training | ▼ On the *Policy Review* screen: Policy Change (Pending) Personal Auto Indiana Effective: 10/02/2021 Primary: Veruca J Salt Account: 538209 Policy Review Sack Quote Withdraw Work Order View Bill Calculator Review the changes made on the source policy. Comparing Existing Policy and Policy Change 1758853 Click the **Quote** button. Existing Policy Preemptions: Policy Change 1758853 ∨ Drivers ✓ Driver: Blaine Salt Assigned Driver: Rated Driver: ✓ Driver: Veruca J Salt Rated Driver : Veruca J Salt Vehicles ✓ 2012 VOLK CC LUX Coverages Comprehensive Medical Payments Property Damage Rental Reimbursemen Uninsured Motorist - PD SmartRide SmartRide Anti Theft AntiTheft: Passive Disabling

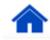

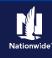

### Job Aid Process (Update the Source Policy Cont.):

### Step 7

| Action                                                         | Screen                                                                                                    |
|----------------------------------------------------------------|----------------------------------------------------------------------------------------------------|
| On the Quote screen:                                           | FolicyCenter® Desktop  ▼ Account  ▼ Policy  ▼ Search  ▼ Ieam Administration  ▼ Testing  ▼ Training  ▼                                                                                                    |
| Click the <b>Issue Change</b> button.                          | Actions  Policy Change (Quoted) Personal Auto Indiana Effective: 10/02/2021 Primary: Veruca J Salt Account: 5382/987  Policy Change 1758853  Quoted Sack Noxt Edit Issue Change Withdraw Work Order View Bill Calculator  Quoted                                                                                                    |
| On the pop-up confirmation window, click the <b>OK</b> button. | Policy Number 9113 013550 Policy Period 10,02/2021 - 0 Policy Contract Primary Named Insured Veruca J Salt Previous Policy Full Term 52,560.51 Policy Info Policy Info Policy Address 237 FOUR 55,500.85 Powy CROWN POINT, IN 46507-6342 Premium Premium Premium Premium Premium Premium Residual Market RM 15 Premium Premium |
|                                                                | Usage Based Insurance     Usage Based Insurance     Coverages     Coverages  Lienholder/Additional Interest.  Applied Discounts/Surcharges                                                                                                    |
|                                                                | Underwriting  Policy Review  Policy Review  Description  Advance Quote Discount  Home and Car Discount  Pagerless Policy Discount                                                                                                    |
|                                                                | Forms  Tools                                                                                                    |

### Step 8

| Otop o                                                                                       |                                                                                                    |
|----------------------------------------------------------------------------------------------|----------------------------------------------------------------------------------------------------|
| Action                                                                                       | Screen                                                                                                    |
| The <i>Policy Change Bound</i> screen displays, confirming the binding of the policy change. | PolicyCenter* Desktop    Account    Policy    Search    Ieam Administration    Testing    Training    Policy Change (Bound)  Personal Auto Indiana Effective: 10/02/2021 Primary: Veruca J Salt Account: 538209828 |
|                                                                                              | Policy Change Bound  Your Policy Change (#1758853) has been bound.                                                                                                    |
|                                                                                              | ● View your policy (#9113J 013550)  ● Documents                                                                                                    |
|                                                                                              | Review Changes     Go to your desktop                                                                                                    |
|                                                                                              | Required  Trailing Documents  □ ▼  Code  Name  Filing Location  Automated?  No data to display                                                                                                    |

By accepting a copy of these materials:

- (1) I agree that I am either: (a) an employee or Contractor working for Nationwide Mutual Insurance Company or one of its affiliates or subsidiaries ("Nationwide"); or (b) an Independent Sales Agent who has a contract and valid appointment with Nationwide; or (c) an employee of or an independent contractor retained by an Independent Sales Agent; or (d) an Independent Adjuster who has a contract with Nationwide; or (e) an employee of or an independent contractor retained by an Independent Adjuster.
- (2) I agree that the information contained in this training presentation is confidential and proprietary to Nationwide and may not be disclosed or provided to third parties without Nationwide's prior written consent.
- (3) I acknowledge that: (i) certain information contained in this training presentation may be applicable to licensed individuals only and access to this information should not be construed as permission to perform any functions that would require a license; and (ii) I am responsible for acting in accordance with all applicable laws and regulations.
- (4) I agree that I will return or destroy any material provided to me during this training, including any copies of such training material, when or if any of the following circumstances apply: (a) my Independent Sales Agent agreement with Nationwide is cancelled or I no longer hold any appointments with Nationwide; (b) my employment with or contract with a Nationwide Independent Sales Agent is terminated; (c) my Independent Adjuster contract with Nationwide is terminated; (d) my employment with or contract with a Nationwide Independent Adjuster is terminated; or (e) my employment or contract with Nationwide is terminated for any reason.

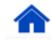